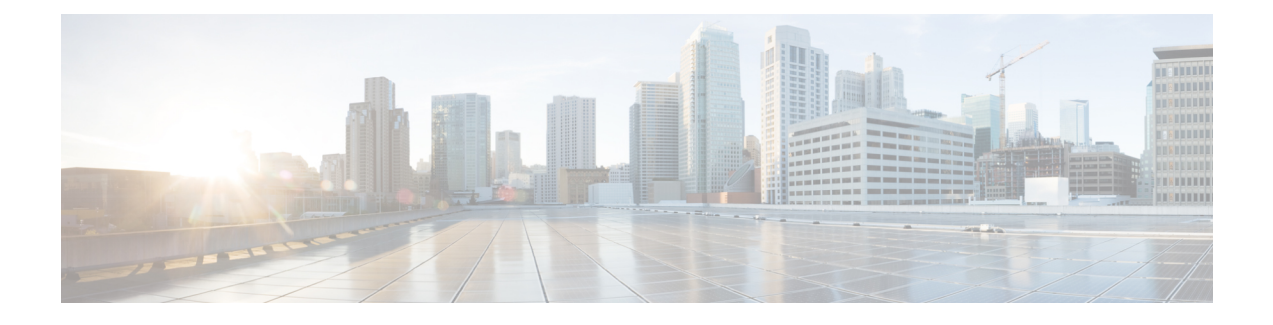

# **Configuring Authentication for Access Points**

- Finding Feature [Information,](#page-0-0) page 1
- Prerequisites for Configuring [Authentication](#page-0-1) for Access Points, page 1
- Restrictions for Configuring [Authentication](#page-1-0) for Access Points, page 2
- Information about Configuring [Authentication](#page-1-1) for Access Points, page 2
- How to Configure [Authentication](#page-1-2) for Access Points, page 2
- Configuration Examples for Configuring [Authentication](#page-8-0) for Access Points, page 9

## <span id="page-0-1"></span><span id="page-0-0"></span>**Finding Feature Information**

# **Prerequisites for Configuring Authentication for Access Points**

- You can set a global username, password, and enable password for all access points that are currently joined to the switch and any that join in the future inherit as they join the switch. If desired, you can override the global credentials and assign a unique username, password, and enable password for a specific access point.
- After an access point joins the switch, the access point enables console port security, and you are prompted for your username and password whenever you log into the access point's console port. When you log in, you are in nonprivileged mode, and you must enter the enable password in order to use the privileged mode.
- The global credentials that you configure on the switch are retained across switch and access point reboots. They are overwritten only if the access point joins a new switch that is configured with a global username and password. If the new switch is not configured with global credentials, the access point retains the global username and password configured for the first switch.
- You must track the credentials used by the access points. Otherwise, you might not be able to log into an access point's console port. If you need to return the access points to the default *Cisco/Cisco* username and password, you must clear the switch's configuration and the access point's configuration to return them to factory-default settings. To reset the default access point configuration, enter the **ap name** *Cisco\_AP* **mgmtuserusername** *Cisco***password** *Cisco* command. Entering the command does not clear

the static IP address of the access point. Once the access point rejoins a switch, it adopts the default *Cisco/Cisco* username and password.

- You can configure global authentication settings for all access points that are currently joined to the switch and any that join in the future. If desired, you can override the global authentication settings and assign unique authentication settings for a specific access point.
- This feature is supported on the following hardware:
	- ◦All Cisco switches that support authentication.
	- Cisco Aironet 1140, 1260, 1310, 1520, 1600, 2600, 3500, and 3600 access points

## <span id="page-1-0"></span>**Restrictions for Configuring Authentication for Access Points**

• The switch name in the AP configuration is case sensitive. Therefore, make sure to configure the exact system name on the AP configuration. Failure to do this results in the AP fallback not working.

## <span id="page-1-1"></span>**Information about Configuring Authentication for Access Points**

Cisco IOS access points are shipped from the factory with *Cisco* as the default enable password. This password allows users to log into the nonprivileged mode and enter the **show** and **debug** commands that pose a security threat to your network. You must change the default enable password to prevent unauthorized access and to enable users to enter configuration commands from the access point's console port.

You can configure 802.1X authentication between a lightweight access point and a Cisco switch. The access point acts as an 802.1X supplicant and is authenticated by the switch where it uses EAP-FAST with anonymous PAC provisioning.

# <span id="page-1-2"></span>**How to Configure Authentication for Access Points**

### **Configuring Global Credentials for Access Points (CLI)**

#### **SUMMARY STEPS**

- **1. enable**
- **2. configure terminal**
- **3. ap mgmtuser username** *user\_name* **password 0** *passsword* **secret 0** *secret\_value*
- **4. end**
- **5. ap name** *Cisco\_AP* **mgmtuser username** *user\_name* **password** *password* **secret** *secret*
- **6. show ap summary**
- **7. show ap name** *Cisco\_AP* **config general**

### **DETAILED STEPS**

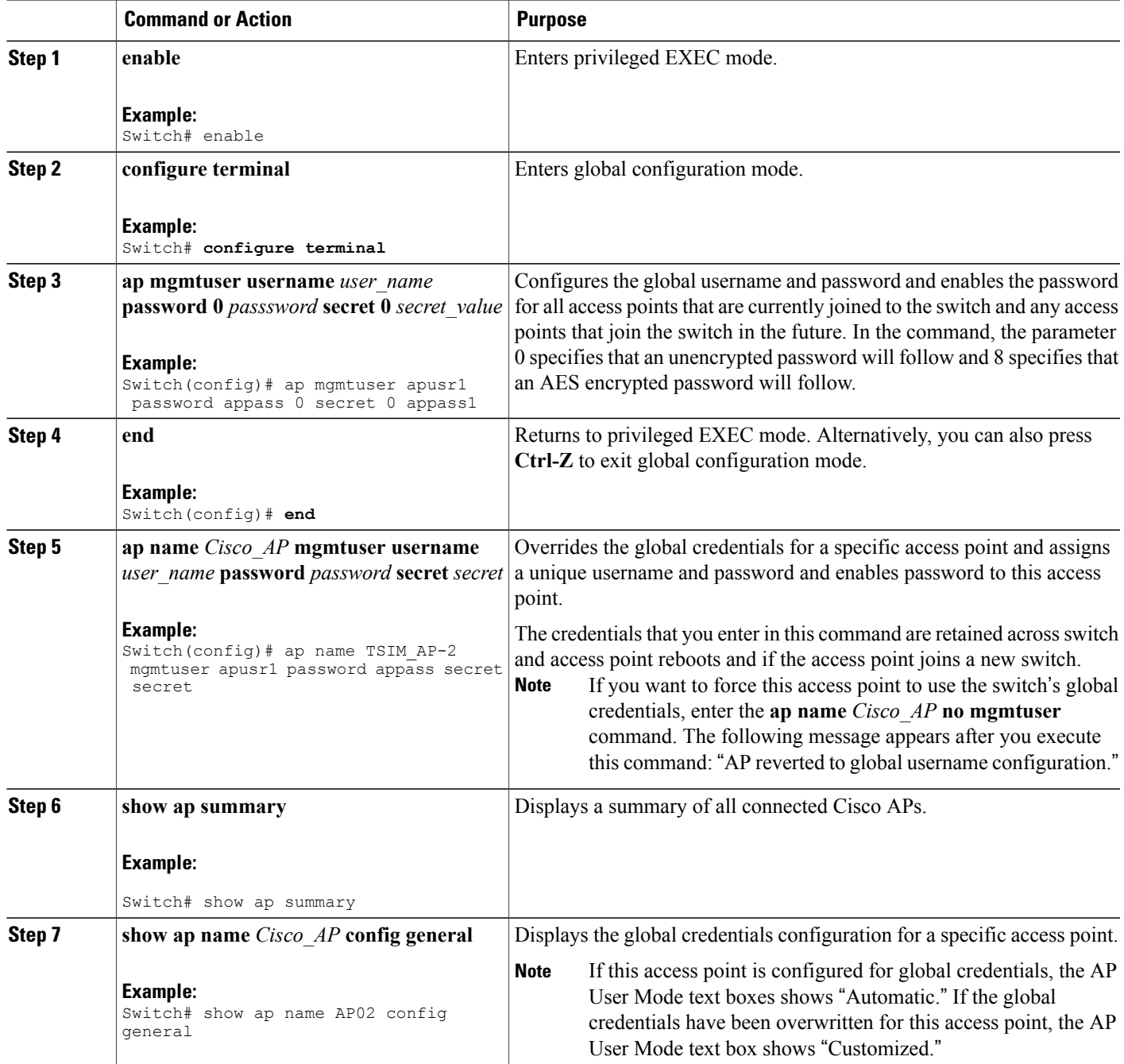

### **Configuring Global Credentials for Access Points (GUI)**

**Step 1** Choose **Configuration** > **Wireless** > **Access Points** > **Global AP Configuration**. The **Global Configuration** page is displayed.

- **Step 2** In the **Login Credentials** area, enter the following parameters:
	- **User Name**
	- **Password**
	- **Confirm Password**
	- **Secret Password**
	- **Confirm Secret Password**

The password should contain characters from at least three of the following classes: lowercase letters, uppercase letters, digits, and special characters. No character in the password can be repeated more than three times consecutively. The password should not contain the management username or the reverse of the username. The password should not contain words like Cisco, oscic, admin, nimda or any variant obtained by changing the capitalization of letters by substituting  $1, \vert$ , or ! or substituting 0 for o or substituting \$ for s.

#### **Step 3** Click **Apply**.

The global username and password are applied to all the access points that are associated with the switches

#### **Step 4** Click **Save Configuration**.

**Step 5** (Optional) You can override the global credentials for a specific access point and assign a unique username and password by following these steps:

- a) Choose **Configuration** > **Wireless** > **Access Points** > **All APs**. The **All APs** page is displayed.
- b) Click the name of an access point. The **AP > Edit** page is displayed.
- c) Click the **Credentials** tab.
- d) In the **Login Credentials** area, select the **Over-ride Global Credentials** check box.
- e) Enter the values for the following parameters:
	- **Username**
	- **Password**
	- **Enable Password**
- f) Click **Apply**.
- g) Click **Save Configuration**.

## **Configuring Authentication for Access Points (CLI)**

### **SUMMARY STEPS**

- **1. enable**
- **2. configure terminal**
- **3. ap dot1x username** *user\_name\_value* **password 0** *password\_value*
- **4. end**
- **5. ap name** *Cisco\_AP* **dot1x-user username** *username\_value* **password** *password\_value*
- **6. configure terminal**
- **7. no ap dot1x username** *user\_name\_value* **password 0** *password\_value*
- **8. end**
- **9. show ap summary**
- **10. show ap name** *Cisco\_AP* **config general**

### **DETAILED STEPS**

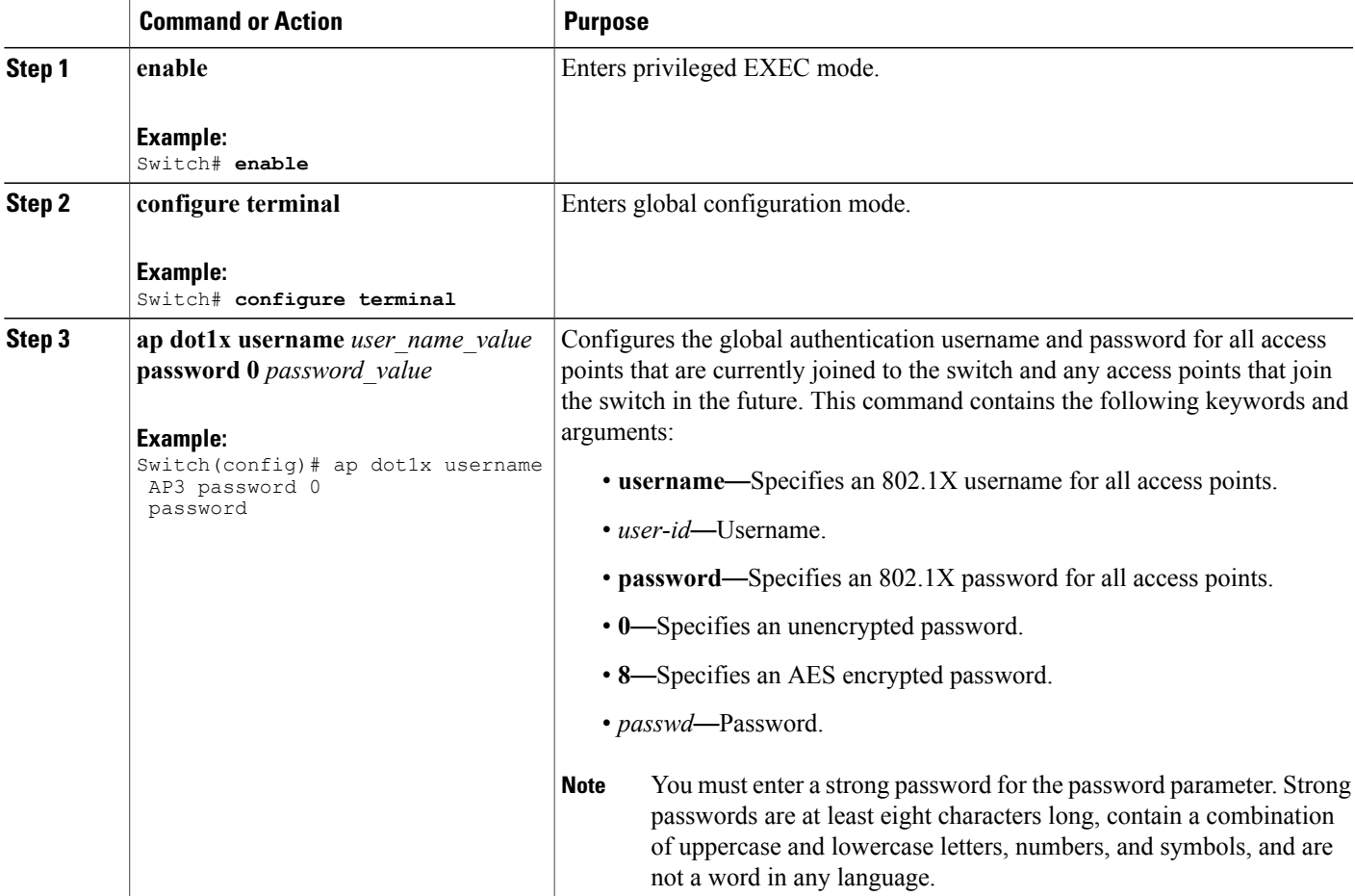

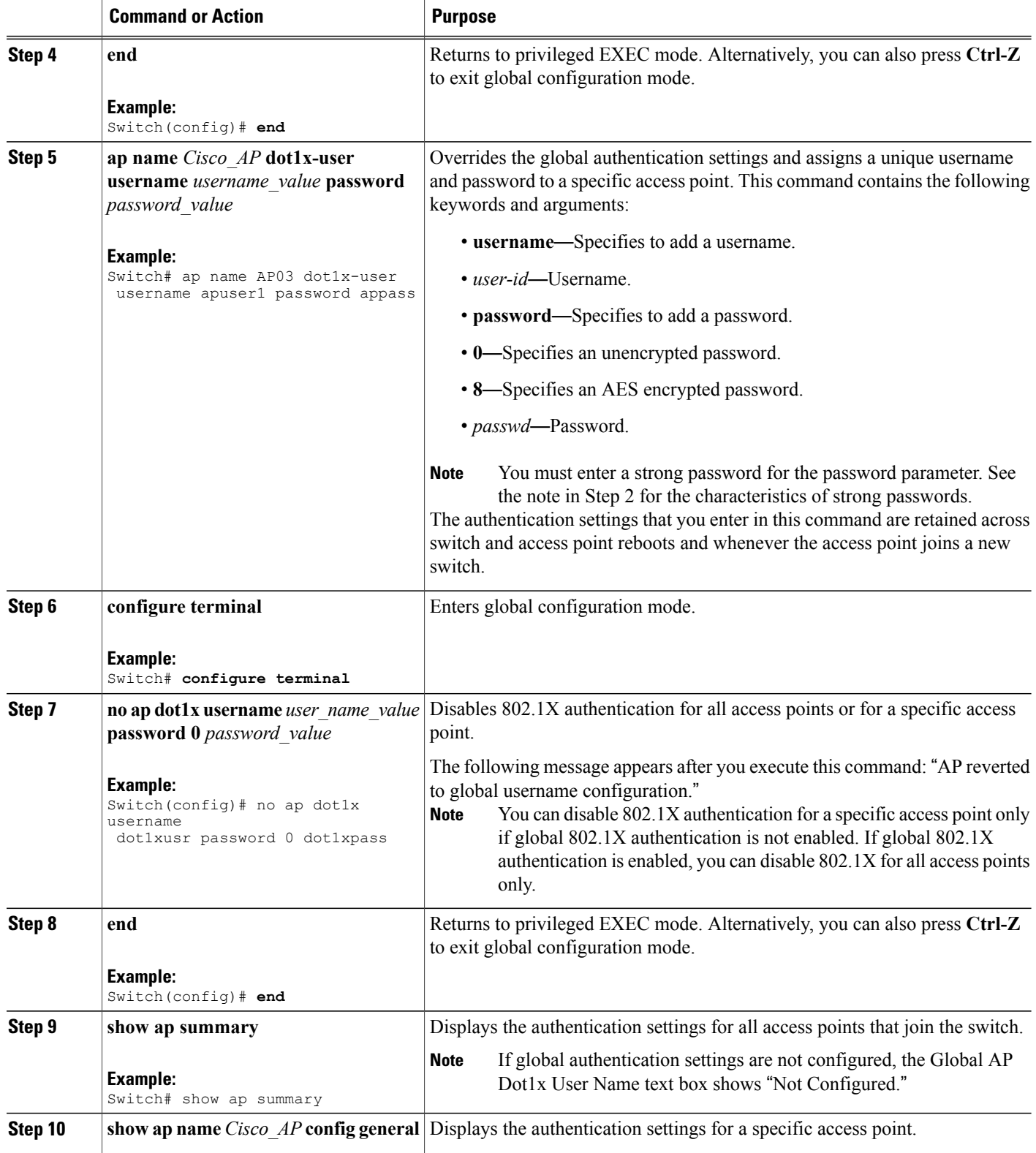

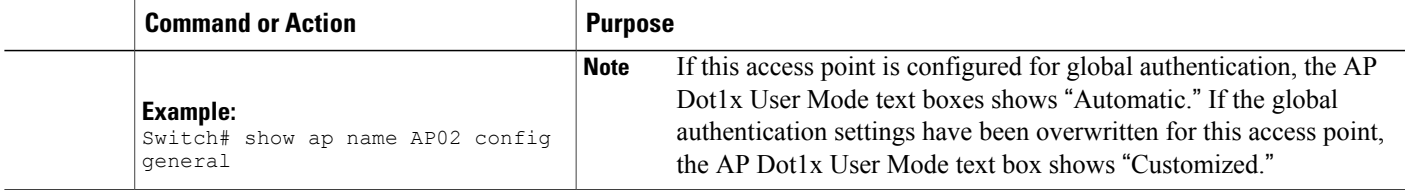

# **Configuring Authentication for Access Points (GUI)**

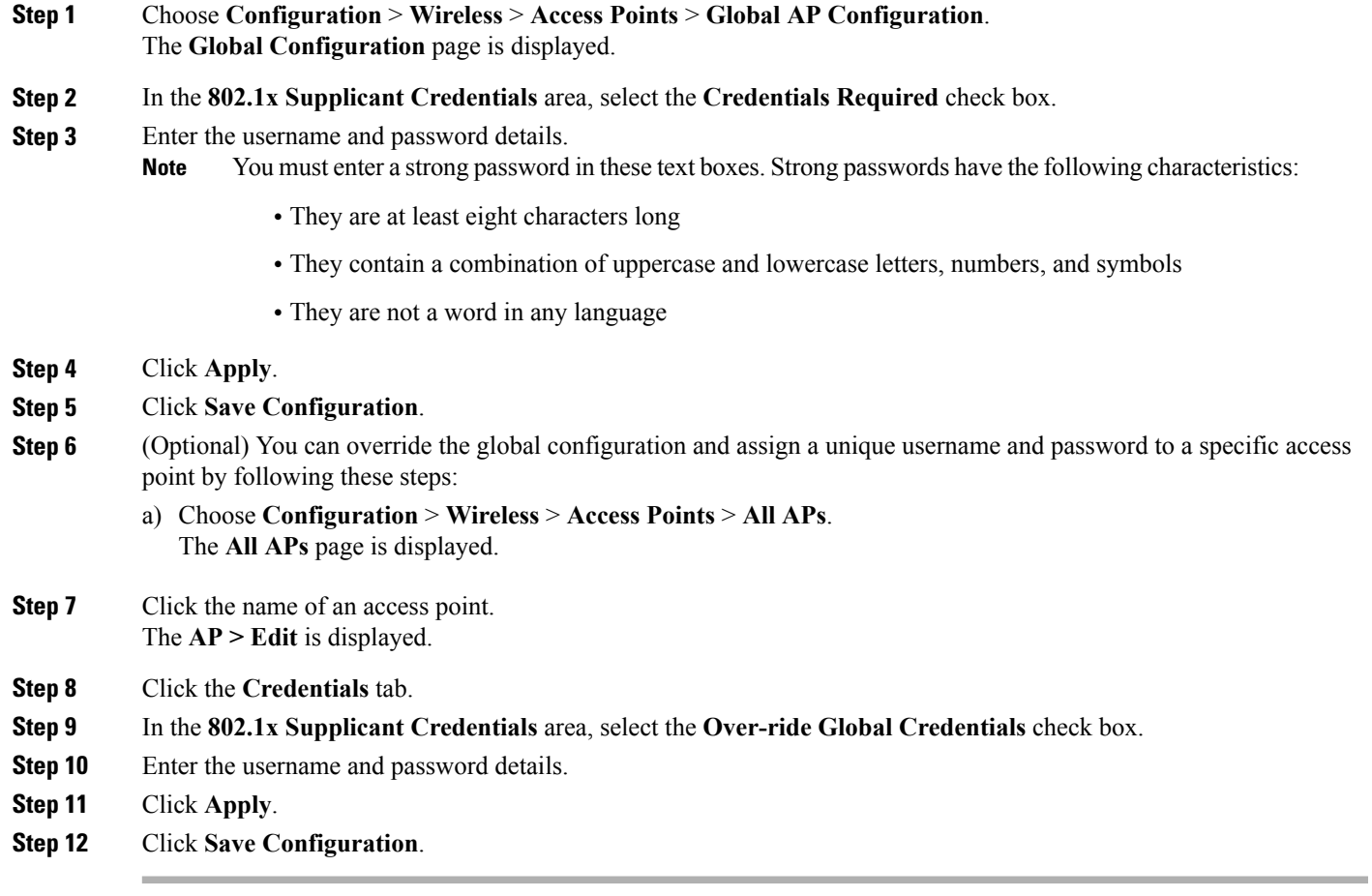

## **Configuring the Switch for Authentication (CLI)**

**Note** The procedure to perform this task using the switch GUI is not currently available.

### **SUMMARY STEPS**

- **1. enable**
- **2. configure terminal**
- **3. dot1x system-auth-control**
- **4. aaa new-model**
- **5. aaa authentication dot1x default group radius**
- **6. radius-server host** *host\_ip\_adress* **acct-port** *port\_number* **auth-port** *port\_number* **key 0** *unencryptied\_server\_key*
- **7. interface TenGigabitEthernet1/0/1**
- **8. switch mode access**
- **9. dot1x pae authenticator**
- **10. end**

### **DETAILED STEPS**

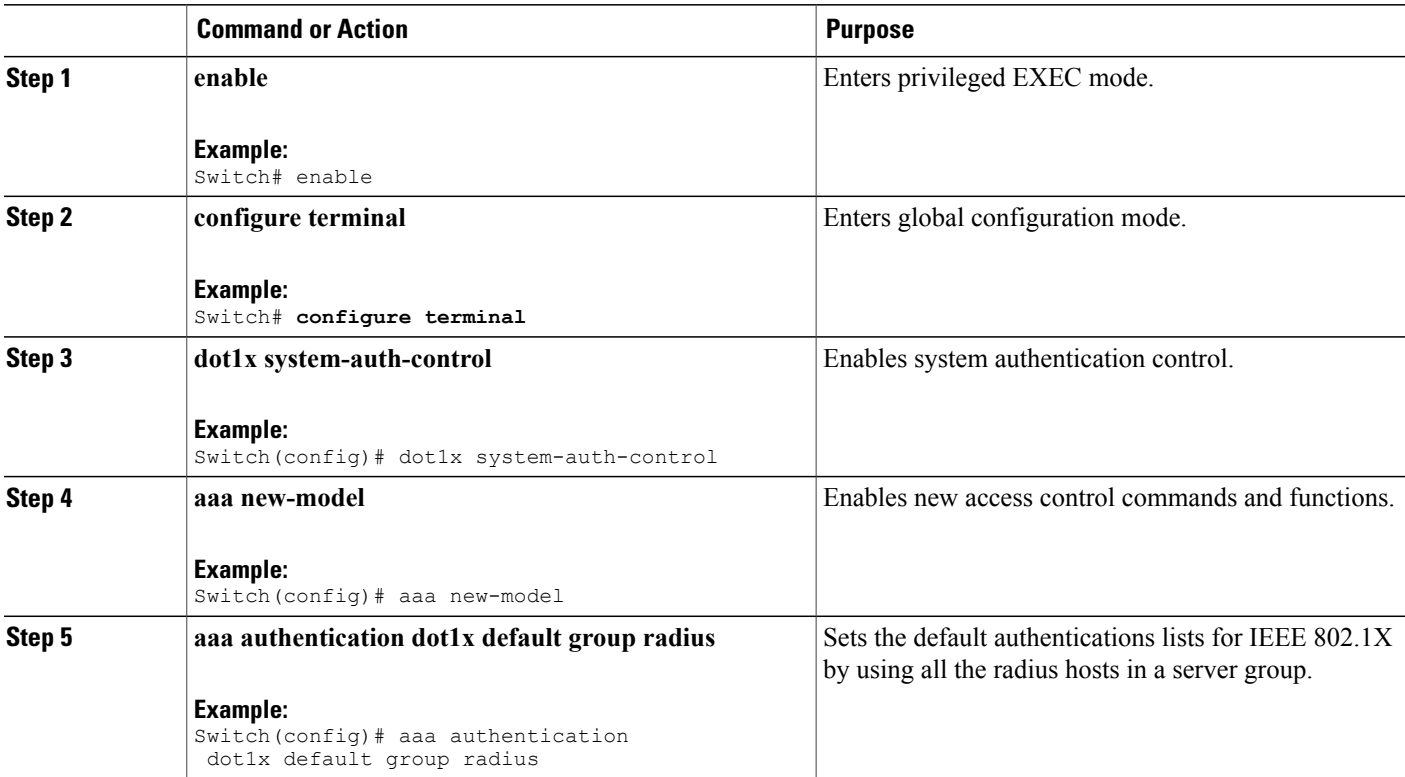

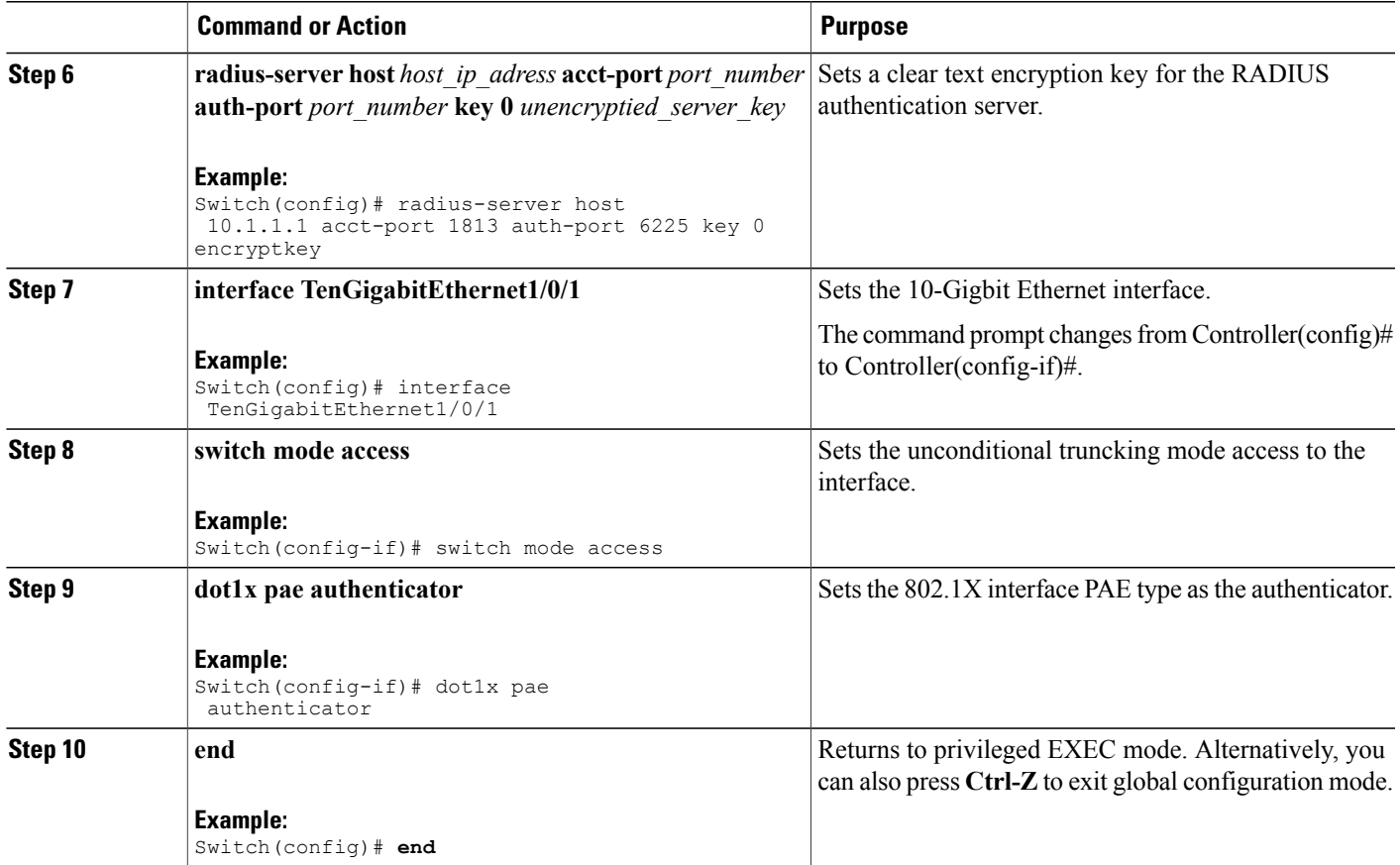

# <span id="page-8-0"></span>**Configuration Examples for Configuring Authentication for Access Points**

### **Displaying the Authentication Settings for Access Points: Examples**

This example shows how to display the authentication settings for all access points that join the switch:

Switch# **show ap summary** Number of APs.................................... 1 Global AP User Name.............................. globalap Global AP Dot1x User Name........................ globalDot1x

This example shows how to display the authentication settings for a specific access point:

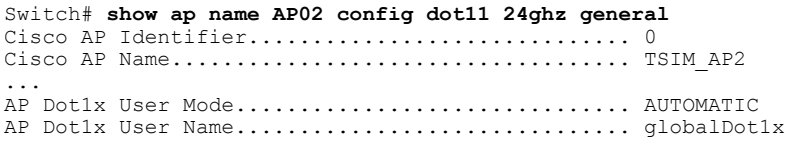